# GUIDA ALLE ISCRIZIONI AGLI ANNI SUCCESSIVI AL PRIMO A.A. 2024/2025 CORSI PER IL CONSEGUIMENTO DEL DIPLOMA ACCADEMICO DI PRIMO E SECONDO LIVELLO

1) Dal sito [www.abaperugia.com](http://www.abaperugia.com/) accedi alla sezione "SERVIZI STUDENTI" in fondo alla home page:

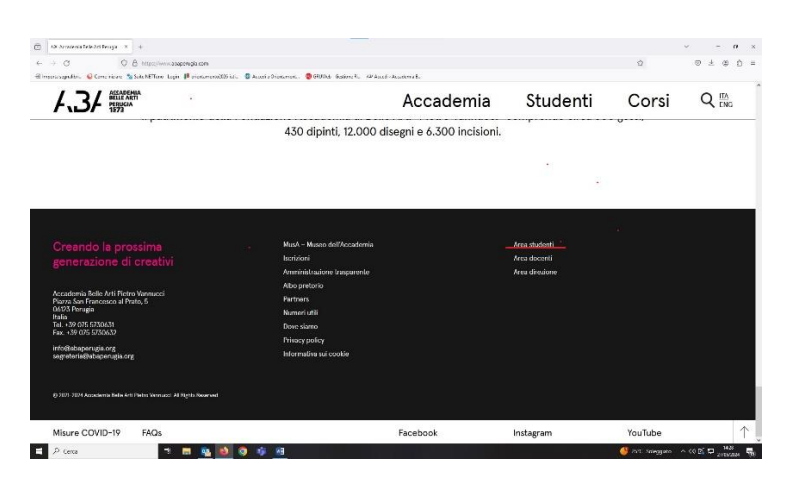

OPPURE

Dal portale<https://servizi13.isidata.net/home/index.aspx> accedere su

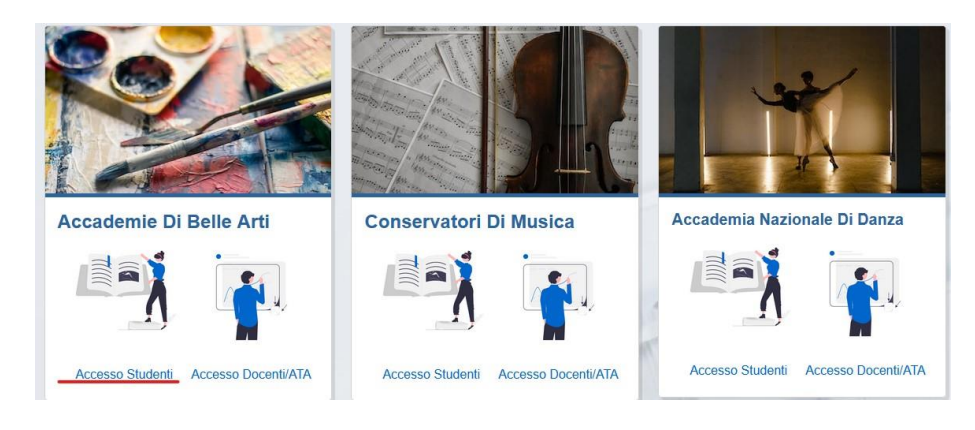

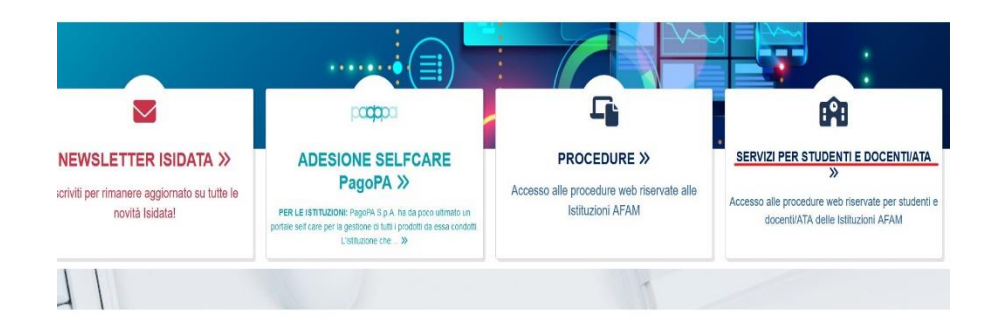

 $\lambda$ 

 $\ddot{\phantom{a}}$ 

2) Cliccare su "Gestione allievi immatricolati"

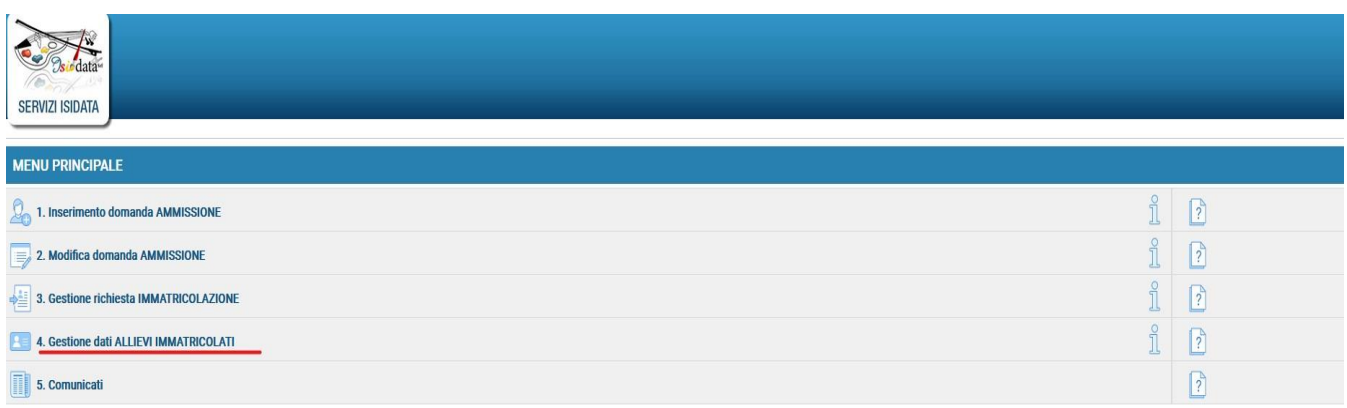

3) Selezionare "Perugia" dal menu a tendina e inserire le proprie credenziali (in possesso dall'immatricolazione)

.

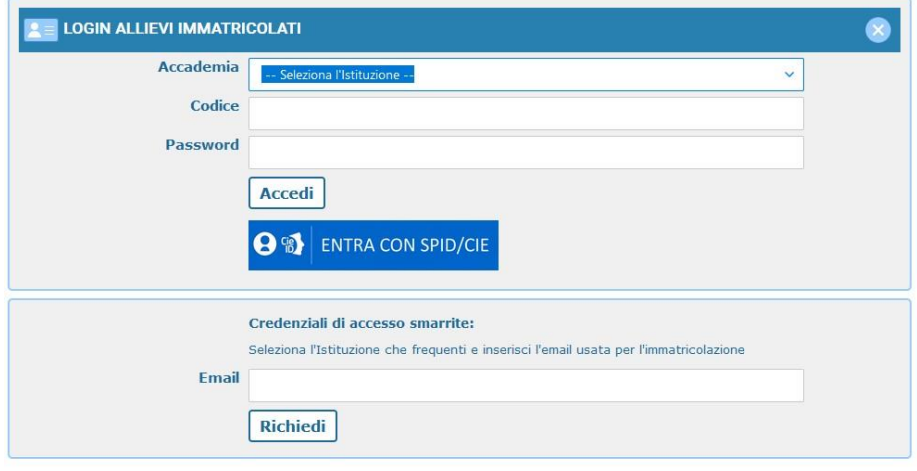

4) Cliccare su "Gestione dati principali"

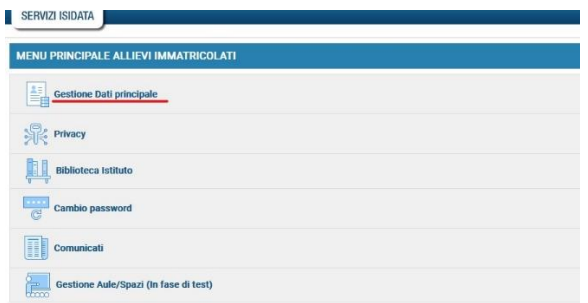

5) Nella sezione anagrafica aggiornare eventuali dati modificati rispetto all'anno precedente e soprattutto l'importo del modello ISEE.

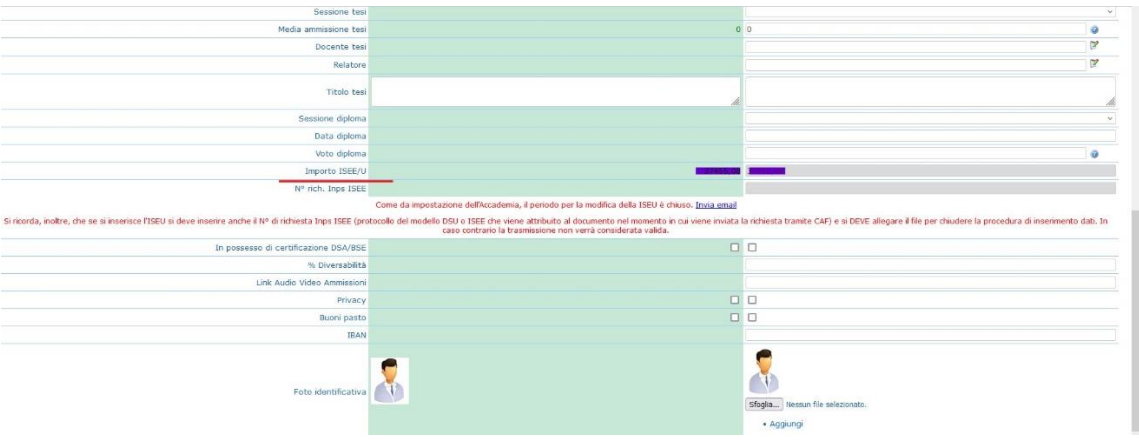

- 6) Dopo aver effettuato tutte le eventuali modifiche, cliccare su "Invia richiesta" per inviare la richiesta di modifica dei propri dati alla segreteria didattica, che dovrà accettarla, quindi attendere la mail di conferma di avvenuta modifica prima di andare avanti con l'iscrizione.
- 7) Nella sezione "Gestione Esami" cliccare su "Iscrivi al corso principale per l'A.A. corrente".

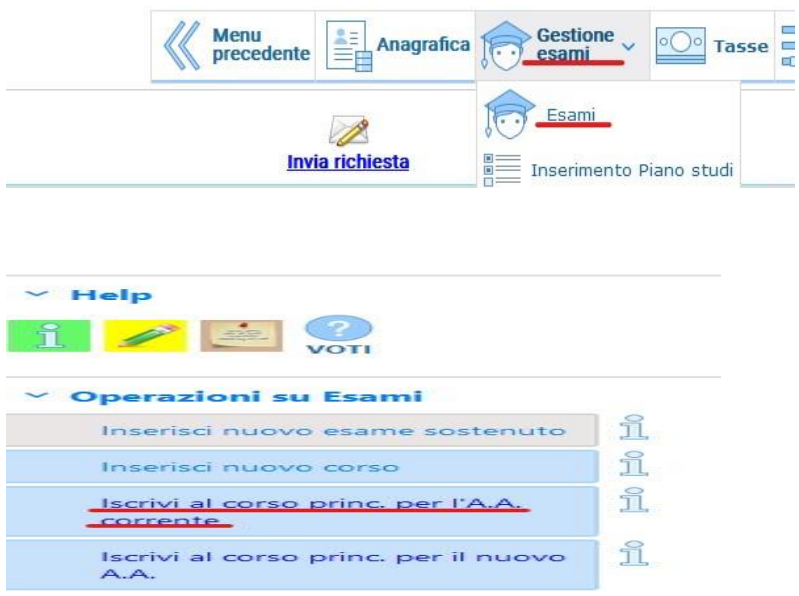

- 8) Nella sezione "Tasse" inserire, in base all'importo del proprio importo risultante dal modello ISEE, in "nuova tassa" le tasse da pagare:
	- TASSA ERARIALE DI FREQUENZA € 72,67 da versare sul c/c 1016 intestato ad Agenzia delle Entrate – Centro Operativo di Pescara o sul c/c bancario n. IT45R0760103200000000001016 (POSTE ITALIANE, CODICE BIC/SWIFT: area euro BPPIITRXXX, rea non euro POPOIT22XXX) intestato all'AGENZIA DELLE ENTRATE – CENTRO OPERATIVO DI PESCARA – causale "TASSA ERARIALE DI FREQUENZA-ACCADEMIA DI BELLE ARTI "PIETRO VANNUCCI"- PERUGIA" (la tassa deve comunque

essere inserita tra le "nuove tasse" e la relativa ricevuta di pagamento deve essere caricata come file SU "Sfoglia") ;

- TASSA REGIONALE € 140,00 (si ricorda che la TASSA REGIONALE deve essere pagata sempre tramite PAGO PA direttamente sul sito della Regione Umbria; la tassa deve comunque essere inserita tra le "nuove tasse" e la relativa ricevuta di pagamento deve essere caricata come file SU "Sfoglia");
- IMPOSTA BOLLO € 16,00 da pagare a mezzo IUV obbligatoriamente da sistema on line di versamento a mezzo di carta di pagamento elettronica (carta di credito, carta di debito o prepagata) come descritto al punto 10.
- CONTRIBUTO ACCADEMICO: modalità di pagamento:

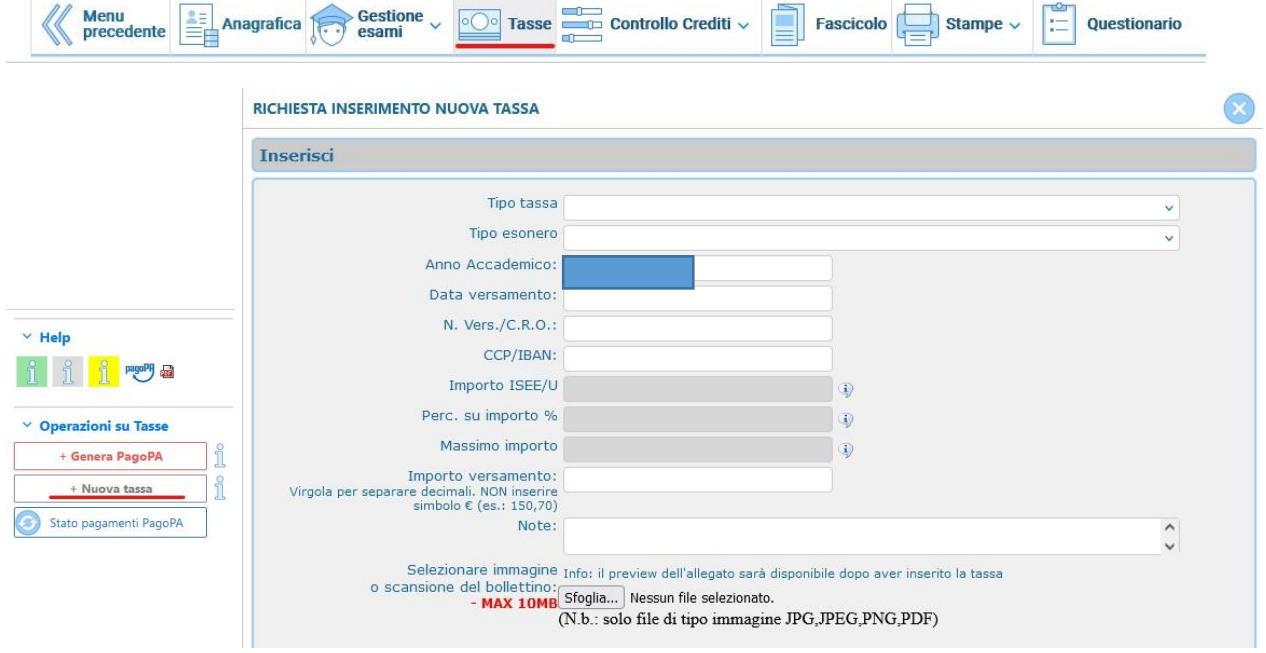

9) Inserite le tasse procedere con la creazione dei relativi bollettini tramite l'apposito pulsante e pagare i bollettini

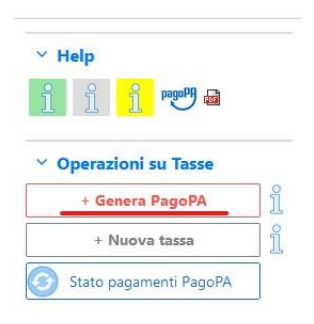

10) A - Per pagare il bollo accedere alla sezione Tasse:

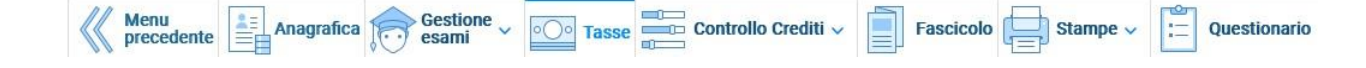

Cliccare su Nuova tassa

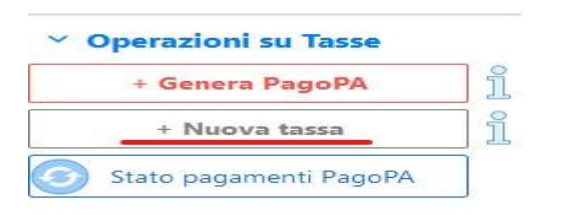

B - Alla voce "Tipo tasse" selezionare "Marca da bollo virtuale – (Pago Pa)" e cliccare su "Inserisci"

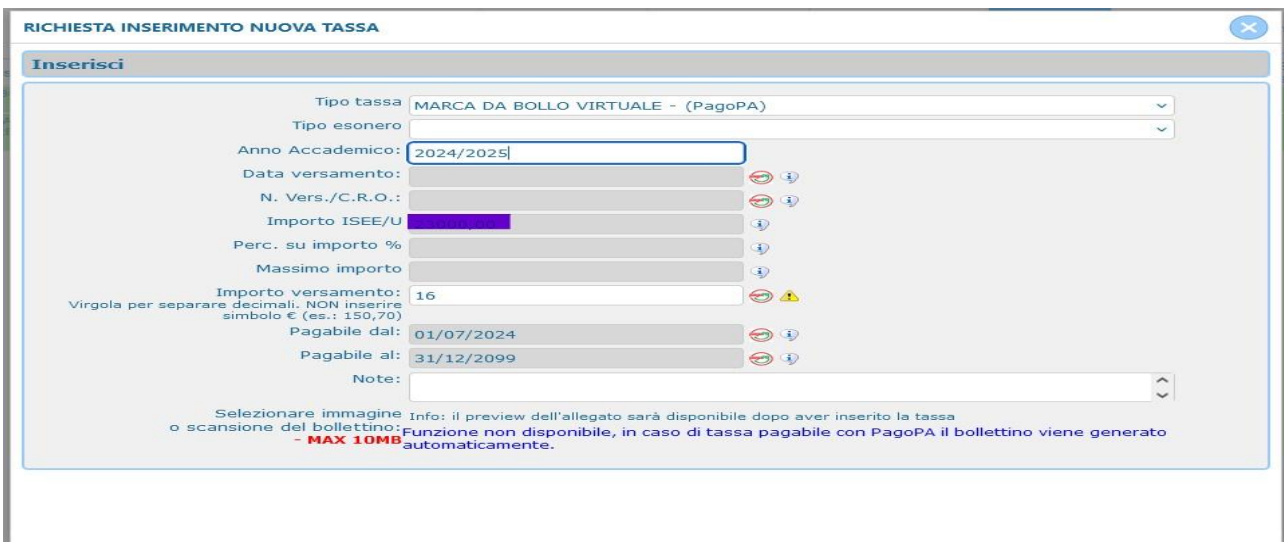

C- Cliccare su "Genera Pago Pa" e genera bollettino

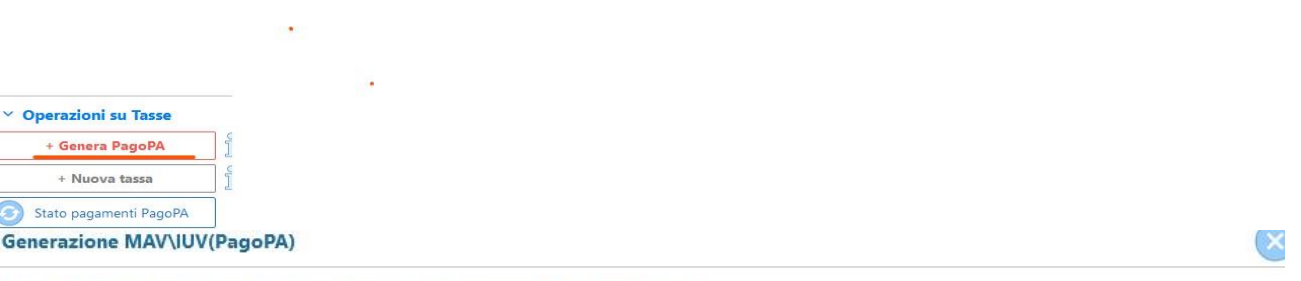

In questa lista sono presenti le tasse pagabili mediante procedura IUV PagoPA.

- Per più tasse aventi <u>stesso C.C.\Iban</u> è possibile stampare un unico bollettino .pdf con la somma degli importi, selezionandole col segno c<br>spunta presente nella colonna *Seleziona*. In questo caso se le tasse hanno dat
- · Per stampare un bollettino .pdf relativo ad una singola tassa cliccare sul link CREA BOLLETTINO PER QUESTA TASSA presente nella colonni

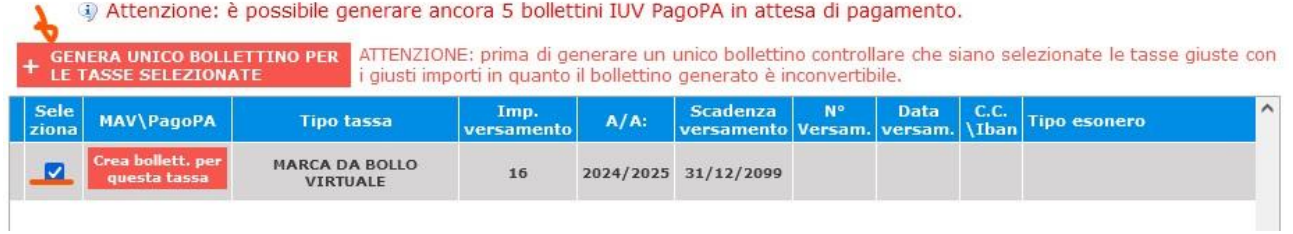

D - Cliccare su "Entra con la tua email" (inserire la mail presente in anagrafica)

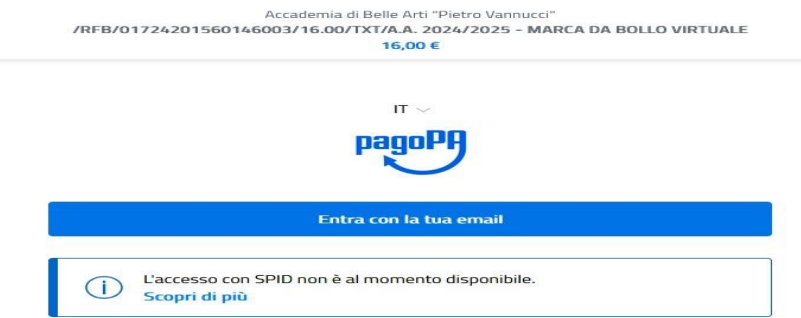

#### E - Cliccare su continua

 $\bar{\omega}$ 

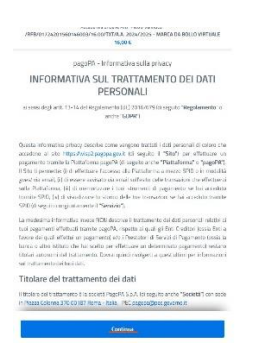

### F - Inserire i dati e continua

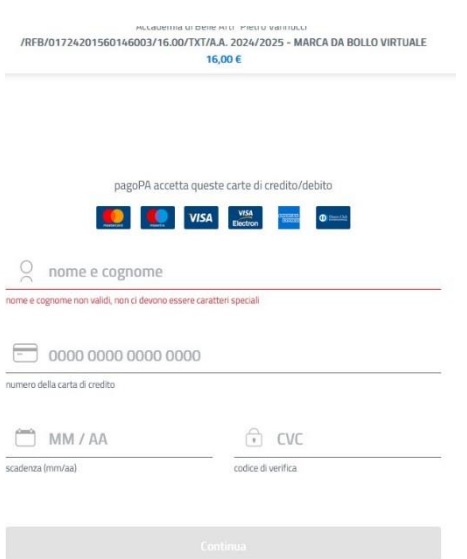

11) Nella sezione "Fascicolo" allegare la documentazione necessaria (modello ISEE, ricevute di pagamento…)

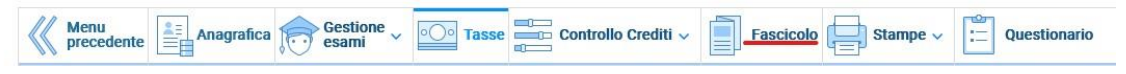

## NB: LA DOMANDA NON POTRÀ ESSERE ACCETTATA NEL CASO MANCHI ANCHE SOLO UNO DEGLI ALLEGATI RICHIESTI ELENCATI DI SEGUITO.

## LISTA DEI DOCUMENTI NECESSARI DA ALLEGARE:

- Ricevuta del Pagamento EFFETTUATO (caricare e conservare obbligatoriamente)

- Modello ISEE, per il quale valgono le seguenti REGOLE:

A- è obbligatorio soltanto qualora si voglia utilizzarlo per il calcolo della fascia reddituale.

B- indicare nella voce "Oggetto documento": ISEE di Nome e Cognome in corso di validità.

Una volta allegati tutti i documenti la segreteria didattica dovrà accettare l'iscrizione.